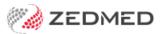

## **Treating Doctors Report**

Last Modified on 17/04/2024 10:38 am AEST

This is a simple report that lists the treating doctors working in the practice.

To open the Referral Doctors Report:

- 1. Go to Zedmed's Management tab.
- 2. Select Practice Setup then Doctors > Report Treating Doctors.

The Treating Doctors Report screen will open.

- 3. Select or update the required Style and Criteria fields.
- 4. Select **Print** to print out the report or **Screen** to open it. The **Screen** view has print and save menu options.

| Treating Doctors Report              |                                                                            |              |             |                  |                           |          |                    |  |
|--------------------------------------|----------------------------------------------------------------------------|--------------|-------------|------------------|---------------------------|----------|--------------------|--|
| Griteria                             |                                                                            | Style        |             | Group By         |                           | Order By |                    |  |
| Doctor Code Al                       | I                                                                          | Simple       |             |                  |                           |          |                    |  |
| Name                                 | Gode Address                                                               |              |             |                  | Phone                     | Fax      | Mobile             |  |
| Arthur Dr Lesley<br>Davis Dr Phillip | LA<br>Business Name:<br>PD                                                 | Fee Override | -∲-<br>tter | m Code:          | Hic?Y                     | ,        | DVA?Y              |  |
| Doctor Unknown                       | Business Name:                                                             | Fee Override | Iter        | m Code:          | Hic?Y                     |          | DVA?Y              |  |
| FERNAN Dr DANUTA                     | Business Name:<br>DF 123 Testing Street                                    | Fee Override | SOUTH MELB  |                  | Contraction of the second | 03 9876  | DVA?Y<br>040850948 |  |
| HEDRIC Dr WARREN                     | Business Name: Fee Override Item Code: Hic?Y DVA?Y Treating Doctors Report |              |             |                  |                           |          |                    |  |
| HERMANDr GRACE                       | Style                                                                      |              | Criteria    |                  |                           |          |                    |  |
| HERNA Dr LYDIA                       | Simple     O Detail                                                        |              | Docto       | or Code          | All                       |          | ~                  |  |
| Hatcher Dr Danni                     | O Detail                                                                   | els          | Show        | Show Unavailable |                           |          |                    |  |
| Howell Dr Grenville                  | Print Screen                                                               |              |             |                  |                           | (        | llose              |  |
| Pds Dr Ccc                           |                                                                            |              |             |                  |                           |          |                    |  |